## Priprema za drugi kolokvijum iz RAČUNARA I INFORMATIKE I grupa

- 1. Kreirati folder: ime i prezime $K2\W$  (2 poena)
- 2. Otvoriti novi dokument u Microsoft Word-u i podesite mu margine na Top=1.8cm, Bottom=2.5cm, Left=1cm i Right=1.4cm, a veličinu na Letter. (2 poena)
- 3. Otkucajte tekst dat ispod, pri čemu tekst u zagradama, kao i dodatni tekst iznad, definiše izgled teksta i nije ga potrebno kucati!
- 4. Dokument snimiti pod imenom Priprema u folder kreiran u prvoj tački (1 poen).

Neke vrste grafikona u programu MS Excel su: Pie - grafikon kružnog oblika gde je svaka vrednost prikazana kao udeo u celini, Line - gde svaka vrednost ima svoj marker, Scatter - kod kojeg se upoređuju parovi vrednosti, Bar-upoređuje vrednosti u odnosu na kategorije, Area – prikazuje trend vrednosti u zavisnosti od vremena. (Verdana, 8.5pt, poravnanje centralno, prored tačno 16pt, razmak nakon paragrafa 12pt) (2 poena)

> Neke vrste grafikona u programu MS Excel su: Pie - grafikon kružnog oblika gde je svaka vrednost prikazana kao udeo u celini, Line - gde svaka vrednost ima svoj marker, Scatter - kod kojeg se upoređuju parovi vrednosti, Bar-upoređuje vrednosti u odnosu na kategorije, Area - prikazuje trend vrednosti u zavisnosti od vremena. (Times New Roman, 11pt, poravnanje obostrano, uvučeno sa obe strane, uvučen prvi red) (2 poena)

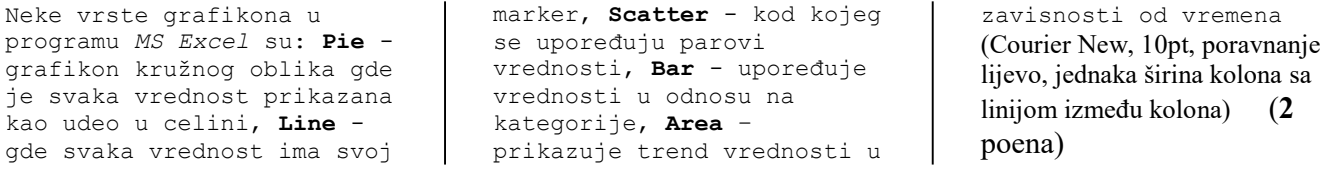

Neke vrste grafikona u programu MS Excel su:

- **Pie** grafikon kružnog oblika gde je svaka vrednost prikazana kao udeo u celini,
- ★ Line gde svaka vrednost ima svoj marker,
- **★ Scatter** kod kojeg se upoređuju parovi vrednosti,
- Bar upoređuje vrednosti u odnosu na kategorije,
- **Area** prikazuje trend vrednosti u zavisnosti od vremena (Garamond, 11pt) (2 poena)

Kreirati sledeću tabelu: (font i veličina po želji) (2.5 poena)

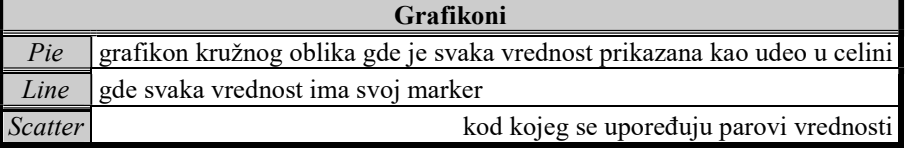

Malo rada sa tabovima (font po želji, lijevi tab na 1.5cm, centralni na 8.7cm i desni na 15.9cm): (2.5 poena)

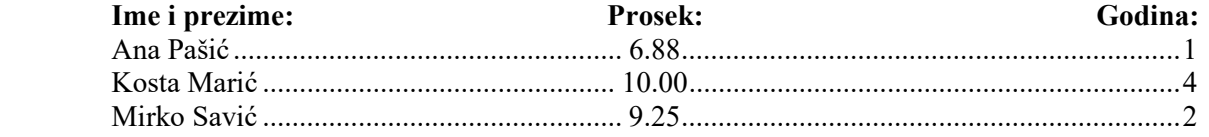

Dokumentu u ćemo definisati zaglavlje i podnožje. U zaglavlju pišemo tekst sa vrha stranice, dok u podnožje ubacujemo redni broj stranice dokumenta (font po želji, tekst priprema za II kolokvijum u zaglavlju pozicionirati desnim tabom na 17cm).

(2 poena)

## Priprema za drugi kolokvijum iz RAČUNARA I INFORMATIKE I grupa

- 5. Kreirati folder: ime i prezime $K2/W$  (2 poena)
- 6. Otvoriti novi dokument u Microsoft Word-u i podesite mu margine na Top=1.8cm, Bottom=2.5cm, Left=1cm i Right=1.4cm, a veličinu na Letter. (2 poena)
- 7. Otkucajte tekst dat ispod, pri čemu tekst u zagradama, kao i dodatni tekst iznad, definiše izgled teksta i nije ga potrebno kucati!
- 8. Dokument snimiti pod imenom Priprema u folder kreiran u prvoj tački (1 poen).

Neke vrste grafikona u programu MS Excel su: Pie - grafikon kružnog oblika gde je svaka vrednost prikazana kao udeo u celini, Line - gde svaka vrednost ima svoj marker, Scatter - kod kojeg se upoređuju parovi vrednosti, Bar-upoređuje vrednosti u odnosu na kategorije, **Area** – prikazuje trend vrednosti u zavisnosti od vremena. (Verdana, 8.5pt, poravnanje centralno, prored tačno 16pt, razmak nakon paragrafa 12pt) (2 poena)

> Neke vrste grafikona u programu MS Excel su: Pie - grafikon kružnog oblika gde je svaka vrednost prikazana kao udeo u celini, Line - gde svaka vrednost ima svoj marker, Scatter - kod kojeg se upoređuju parovi vrednosti, Bar-upoređuje vrednosti u odnosu na kategorije, Area - prikazuje trend vrednosti u zavisnosti od vremena. (Times New Roman, 11pt, poravnanje obostrano, uvučeno sa obe strane, uvučen prvi red) (2 poena)

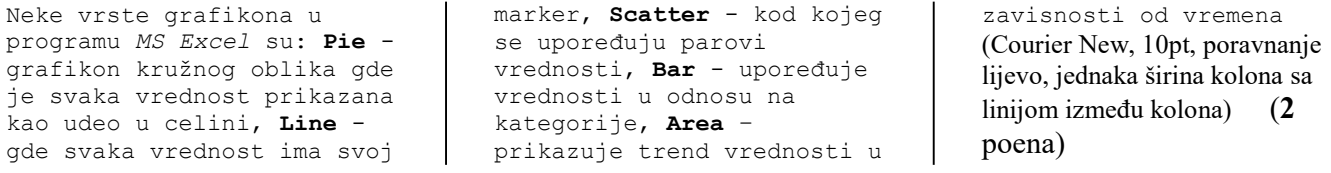

Neke vrste grafikona u programu MS Excel su:

- Pie grafikon kružnog oblika gde je svaka vrednost prikazana kao udeo u celini,
- $\star$  Line gde svaka vrednost ima svoj marker,
- Scatter kod kojeg se upoređuju parovi vrednosti,
- Bar upoređuje vrednosti u odnosu na kategorije,
- **Area** prikazuje trend vrednosti u zavisnosti od vremena (Garamond, 11pt) (2 poena)

## Kreirati sledeću tabelu: (font i veličina po želji) (2.5 poena)

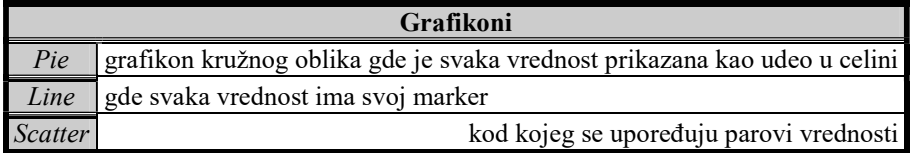

Malo rada sa tabovima (font po želji, lijevi tab na 1.5cm, centralni na 8.7cm i desni na 15.9cm): (2.5 poena)

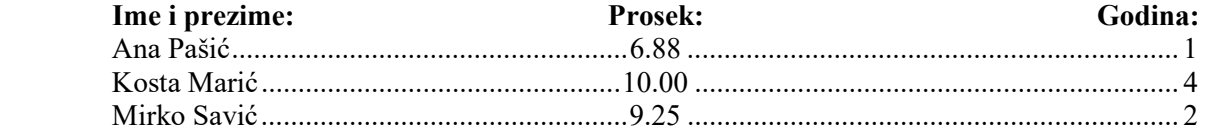

Dokumentu u ćemo definisati zaglavlje i podnožje. U zaglavlju pišemo tekst sa vrha stranice, dok u podnožje ubacujemo redni broj stranice dokumenta (font po želji, tekst *priprema za II kolokvijum* u zaglavlju pozicionirati desnim tabom na 17cm). (2 poena)